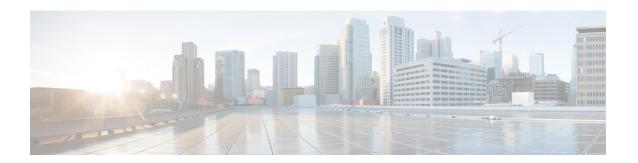

# **Firewall High-Speed Logging**

The Firewall High-Speed Logging feature supports the high-speed logging (HSL) of firewall messages by using NetFlow Version 9 as the export format.

This module describes how to configure HSL for zone-based policy firewalls.

- Finding Feature Information, page 1
- Information About Firewall High-Speed Logging, page 1
- How to Configure Firewall High-Speed Logging, page 22
- Configuration Examples for Firewall High-Speed Logging, page 25
- Additional References for Firewall High-Speed Logging, page 26
- Feature Information for Firewall High-Speed Logging, page 26

# **Finding Feature Information**

Your software release may not support all the features documented in this module. For the latest caveats and feature information, see Bug Search Tool and the release notes for your platform and software release. To find information about the features documented in this module, and to see a list of the releases in which each feature is supported, see the feature information table.

Use Cisco Feature Navigator to find information about platform support and Cisco software image support. To access Cisco Feature Navigator, go to <a href="https://www.cisco.com/go/cfn">www.cisco.com/go/cfn</a>. An account on Cisco.com is not required.

# **Information About Firewall High-Speed Logging**

### **Firewall High-Speed Logging Overview**

Zone-based firewalls support high-speed logging (HSL). When HSL is configured, a firewall provides a log of packets that flow through routing devices (similar to the NetFlow Version 9 records) to an external collector. Records are sent when sessions are created and destroyed. Session records contain the full 5-tuple information (the source IP address, destination IP address, source port, destination port, and protocol). A tuple is an ordered list of elements.

HSL allows a firewall to log records with minimum impact to packet processing. The firewall uses buffered mode for HSL. In buffered mode, a firewall logs records directly to the high-speed logger buffer, and exports of packets separately.

A firewall logs the following types of events:

- Audit—Session creation and removal notifications.
- Alert—Half-open and maximum-open TCP session notifications.
- Drop—Packet-drop notifications.
- Pass—Packet-pass (based on the configured rate limit) notifications.
- Summary—Policy-drop and pass-summary notifications.

The NetFlow collector issues the **show platform software interface F0 brief** command to map the FW\_SRC\_INTF\_ID and FW\_DST\_INTF\_ID interface IDs to the interface name.

The following sample output from the **show platform software interface F0 brief** command shows that the ID column maps the interface ID to the interface name (Name column):

#### Device# show platform software interface F0 brief

| Name                 | ID | QFP ID |
|----------------------|----|--------|
| GigabitEthernet0/2/0 | 16 | 9      |
| GigabitEthernet0/2/1 | 17 | 10     |
| GigabitEthernet0/2/2 | 18 | 11     |
| GigabitEthernet0/2/3 | 19 | 12     |

## **NetFlow Field ID Descriptions**

The following table lists NetFlow field IDs used within the firewall NetFlow templates:

Table 1: NetFlow Field IDs

| Field ID                         | Туре | Length | Description              |
|----------------------------------|------|--------|--------------------------|
| NetFlow ID Fields (Layer 3 IPv4) |      | -      |                          |
| FW_SRC_ADDR_IPV4                 | 8    | 4      | Source IPv4 address      |
| FW_DST_ADDR_IPV4                 | 12   | 4      | Destination IPv4 address |
| FW_SRC_ADDR_IPV6                 | 27   | 16     | Source IPv6 address      |
| FW_DST_ADDR_IPV6                 | 28   | 16     | Destination IPv6 address |
| FW_PROTOCOL                      | 4    | 1      | IP protocol value        |
| FW_IPV4_IDENT                    | 54   | 4      | IPv4 identification      |
| FW_IP_PROTOCOL_VERSION           | 60   | 1      | IP protocol version      |

| Field ID                          | Туре                                                | Length | Description                                                                                                    |  |
|-----------------------------------|-----------------------------------------------------|--------|----------------------------------------------------------------------------------------------------|--|
| FW_TCP_FLAGS                      | 6                                                   | 1      | TCP flags                                                                                                    |  |
| FW_SRC_PORT                       | 7                                                   | 2      | Source port                                                                                                    |  |
| FW_DST_PORT                       | 11                                                  | 2      | Destination port                                                                                                    |  |
| FW_ICMP_TYPE                      | 176                                                 | 1      | ICMP <sup>1</sup> type value                                                                                                    |  |
| FW_ICMP_CODE                      | 177                                                 | 1      | ICMP code value                                                                                                    |  |
| FW_ICMP_IPV6_TYPE                 | 178                                                 | 1      | ICMP Version 6 (ICMPv6) type value                                                                                                    |  |
| FW_ICMP_IPV6_CODE                 | 179                                                 | 1      | ICMPv6 code value                                                                                                    |  |
| FW_TCP_SEQ                        | 184                                                 | 4      | TCP sequence number                                                                                                    |  |
| FW_TCP_ACK                        | 185                                                 | 4      | TCP acknowledgment number                                                                                                    |  |
| Flow ID Fields (Layer 7)          | 1                                                   |        |                                                                                                    |  |
| FW_L7_PROTOCOL_ID                 | 95                                                  | 2      | Layer 7 protocol ID. Identifies the Layer 7 application classification used by firewall inspection. Normal records use 2 bytes, but optional records use 4 bytes. |  |
| Flow Name Fields (Layer 7)        | <u> </u>                                            |        |                                                                                                    |  |
| FLOW_FIELD_L7_PROTOCOL_NAME       | 96                                                  | 32     | Layer 7 protocol name. Identifies the Layer 7 protocol name that corresponds to the Layer 7 protocol ID (FW_L7_PROTOCOL_ID).                                      |  |
| Flow ID Fields (Interface)        |                                                     |        |                                                                                                    |  |
| FW_SRC_INTF_ID                    | 10                                                  | 2      | Ingress SNMP <sup>2</sup> ifIndex                                                                                                    |  |
| FW_DST_INTF_ID                    | 14                                                  | 2      | Egress SNMP ifIndex                                                                                                    |  |
| FW_SRC_VRF_ID                     | 234                                                 | 4      | Ingress (initiator) VRF <sup>3</sup> ID                                                                                                    |  |
| FW_DST_VRF_ID                     | 235                                                 | 4      | Egress (responder) VRF ID                                                                                                    |  |
| FW_VRF_NAME                       | 236                                                 | 32     | VRF name                                                                                                    |  |
| Mapped Flow ID Fields (Network Ad | Mapped Flow ID Fields (Network Address Translation) |        |                                                                                                    |  |
| FW_XLATE_SRC_ADDR_IPV4            | 225                                                 | 4      | Mapped source IPv4 address                                                                                                    |  |

| Field ID                        | Туре   | Length                                      | Description                                                                                                    |  |
|---------------------------------|--------|---------------------------------------------|----------------------------------------------------------------------------------------------------|--|
| FW_XLATE_DST_ADDR_IPV4          | 226    | 4                                           | Mapped destination IPv4 address                                                                                                    |  |
| FW_XLATE_SRC_PORT               | 227    | 2                                           | Mapped source port                                                                                                    |  |
| FW_XLATE_DST_PORT               | 228    | 2                                           | Mapped destination port                                                                                                    |  |
| Status and Event Fields         | l      |                                             |                                                                                                    |  |
| FW_EVENT                        | 233    | 1                                           | High level event codes                                                                                                    |  |
|                                 |        |                                             | • 0—Ignore (invalid)                                                                                                    |  |
|                                 |        |                                             | • 1—Flow created                                                                                                    |  |
|                                 |        |                                             | • 2—Flow deleted                                                                                                    |  |
|                                 |        |                                             | • 3—Flow denied                                                                                                    |  |
|                                 |        |                                             | • 4—Flow alert                                                                                                    |  |
| FW_EXT_EVENT                    | 35,001 | 2                                           | Extended event code. For normal records the length is 2 byte, and 4 byte for optional records.                                                                                |  |
| Timestamp and Statistics Fields |        |                                             |                                                                                                    |  |
| FW_EVENT_TIME_MSEC              | 323    | 8                                           | Time, in milliseconds, (time since 0000 hours UTC <sup>4</sup> January 1, 1970) when the event occurred (if the event is a microevent, use 324 and 325, if it is a nanoevent) |  |
| FW_INITIATOR_OCTETS             | 231    | 4                                           | Total number of Layer 4 payload bytes in the packet flow that arrives from the initiator                                                                                      |  |
| FW_RESPONDER_OCTETS             | 232    | 4                                           | Total number of Layer 4 payload bytes in the packet flow that arrives from the responder                                                                                      |  |
| AAA Fields                      |        |                                             |                                                                                                    |  |
| FW_USERNAME                     | 40,000 | 20 or 64<br>depending<br>on the<br>template | AAA <sup>5</sup> user name                                                                                                    |  |
| FW_USERNAME_MAX                 | 40,000 | 64                                          | AAA user name of the maximum permitted size                                                                                                    |  |

| Field ID                     | Туре   | Length | Description                                                                                                    |  |
|------------------------------|--------|--------|----------------------------------------------------------------------------------------------------|--|
| Alert Fields                 |        |        |                                                                                                    |  |
| FW_HALFOPEN_CNT              | 35,012 | 4      | Half-open session entry count                                                                                                  |  |
| FW_BLACKOUT_SECS             | 35,004 | 4      | Time, in seconds, when the destination is blacked out or unavailable                                                           |  |
| FW_HALFOPEN_HIGH             | 35,005 | 4      | Configured maximum rate of TCP half-open session entries logged in one minute                                                  |  |
| FW_HALFOPEN_RATE             | 35,006 | 4      | Current rate of TCP half-open session entries logged in one minute                                                             |  |
| FW_MAX_SESSIONS              | 35,008 | 4      | Maximum number of sessions allowed for this zone pair or class ID                                                              |  |
| Miscellaneous                |        |        |                                                                                                    |  |
| FW_ZONEPAIR_ID               | 35,007 | 4      | Zone pair ID                                                                                                    |  |
| FW_CLASS_ID                  | 51     | 4      | Class ID                                                                                                    |  |
| FW_ZONEPAIR_NAME             | 35,009 | 64     | Zone pair name                                                                                                    |  |
| FW_CLASS_NAME                | 100    | 64     | Class name                                                                                                    |  |
| FW_EXT_EVENT_DESC            | 35,010 | 32     | Extended event description                                                                                                    |  |
| FLOW_FIELD_CTS_SRC_GROUP_TAG | 34000  | 2      | Cisco Trustsec source tag                                                                                                    |  |
| FW_SUMMARY_PKT_CNT           | 35,011 | 4      | Number of packets represented by the drop/pass summary record                                                                  |  |
| FW_EVENT_LEVEL               | 33003  | 4      | Defines the level of the logged event  • 0x01—Per box  • 0x02—VRF  • 0x03—Zone  • 0x04—Class map  • Other values are undefined |  |

| Field ID              | Туре   | Length     | Description                                                                                                    |
|-----------------------|--------|------------|----------------------------------------------------------------------------------------------------|
| FW_EVENT_LEVEL_ID     | 33,004 | 4          | Defines the identifier for the FW_EVENT_LEVEL field                                                                                                    |
|                       |        |            | • If FW_EVENT_LEVEL is 0x02 (VRF), this field represents VRF_ID.                                                                                                    |
|                       |        |            | • If FW_EVENT_LEVEL is 0x03 (zone), this field represents ZONE_ID.                                                                                                    |
|                       |        |            | • If FW_EVENT_LEVEL is 0x04 (class map), this field represents CLASS_ID.                                                                                                    |
|                       |        |            | • In all other cases the field ID will be 0 (zero). If FW_EVENT_LEVEL is not present, the value of this field must be zero.                                                             |
| FW_CONFIGURED_VALUE   | 33,005 | 4          | Value that represents the configured half-open, aggressive-aging, and event-rate monitoring limit. The interpretation of this field value depends on the associated FW_EXT_EVENT field. |
| FW_ERM_EXT_EVENT      | 33,006 | 2          | Extended event-rate monitoring code                                                                                                    |
| FW_ERM_EXT_EVENT_DESC | 33,007 | N (string) | Extended event-rate monitoring event description string                                                                                                    |

<sup>&</sup>lt;sup>1</sup> Internet Control Message Protocol

## **HSL Messages**

The following are sample syslog messages from an Cisco ASR 1000 Series Aggregation Services Router:

<sup>&</sup>lt;sup>2</sup> Simple Network Management Protocol

<sup>&</sup>lt;sup>3</sup> virtual routing and forwarding

<sup>&</sup>lt;sup>4</sup> Coordinated Universal Time

<sup>&</sup>lt;sup>5</sup> Authentication, Authorization, and Accounting

Table 2: Syslog Messages and Their Templates

| Message Identifier | Message Description                                              | HSL Template           |
|--------------------|------------------------------------------------------------------|------------------------|
| FW-6-DROP_PKT      | Dropping %s pkt from %s %CA:%u                                   | FW_TEMPLATE_DROP_V4 or |
| Type: Info         | => %CA:%u (target:class)-(%s:%s) %s<br>%s with ip ident %u %s %s | FW_TEMPLATE_DROP_V6    |
|                    | Explanation: Packet dropped by firewall inspection.              |                        |
|                    | %s: tcp/udp/icmp/unknown prot/L7 prot                            |                        |
|                    | %s:interface                                                     |                        |
|                    | %CA:%u ip/ip6 addr: port                                         |                        |
|                    | %s:%s: zone pair name/ class name                                |                        |
|                    | %s "due to"                                                      |                        |
|                    | %s: fw_ext_event name                                            |                        |
|                    | %u ip ident                                                      |                        |
|                    | %s: if tcp, tcp seq/ack number and tcp flags                     |                        |
|                    | %s: username                                                     |                        |

| Message Identifier             | Message Description                                                                                                    | HSL Template                                             |
|--------------------------------|----------------------------------------------------------------------------------------------------|----------------------------------------------------------|
| FW#SSALDITIRALSIART Type: Info | (target:class)-(%s:%s):Start %s session:<br>initiator (%CA:%u) responder<br>(%CA:%u) from %s %s %s                                                                                                    | FW_TEMPLATE_START_AUDIT_V4 or FW_TEMPLATE_START_AUDIT_V6 |
|                                | Explanation: Start of an inspection session. This message is issued at the start of each inspection session and it records the source/destination addresses and ports.                                                     |                                                          |
|                                | %s:%s: zonepair name: class name                                                                                                    |                                                          |
|                                | %s: 14/17 protocolname                                                                                                    |                                                          |
|                                | %CA:%u ip/ip6 addr: port                                                                                                    |                                                          |
|                                | %s : interface                                                                                                    |                                                          |
|                                | %s : username                                                                                                    |                                                          |
|                                | %s : TODO                                                                                                    |                                                          |
|                                | Actual log:                                                                                                    |                                                          |
|                                | *Jan 21 20:13:01.078: %IOSXE-6-PLATFORM: F0: cpp_cp: CPP:00 Thread:125 TS:00000010570290947309 %FW-6-SESS_AUDIT_TRAIL_START: Start tcp session: initiator (10.1.1.1:43365) responder (10.3.21.1:23) from FastEthernet0/1/0 |                                                          |

| Message Identifier              | Message Description                                                                                                    | HSL Template                                           |
|---------------------------------|----------------------------------------------------------------------------------------------------|--------------------------------------------------------|
| FW-6SESS_AUDIT_TRAIL Type: Info | (target:class)-(%s:%s):Stop %s session:<br>initiator (%CA:%u) sent %u bytes<br>responder (%CA:%u) sent %u bytes ,<br>from %s %s                                                                                                    | FW_TEMPLATE_STOP_AUDIT_V4 or FW_TEMPLATE_STOP_AUDIT_V6 |
|                                 | Explanation: Per-session transaction log of network activities. This message is issued at the end of each inspection session, and it records the source/destination addresses and ports, and the number of bytes transmitted by the client and the server. |                                                        |
|                                 | %s:%s: zonepair name: class name                                                                                                    |                                                        |
|                                 | %s: 14/17 protocolname                                                                                                    |                                                        |
|                                 | %CA:%u ip/ip6 addr: port                                                                                                    |                                                        |
|                                 | %u bytes counters                                                                                                    |                                                        |
|                                 | %s: interface                                                                                                    |                                                        |
|                                 | %s : TODO                                                                                                    |                                                        |
|                                 | Actual log:                                                                                                    |                                                        |
|                                 | *Jan 21 20:13:15.889: %IOSXE-6-PLATFORM: F0: cpp_cp: CPP:00 Thread:036 TS:00000010585102587819 %FW-6-SESS_AUDIT_TRAIL: Stop tcp session: initiator (10.1.1.1:43365) sent 35 bytes responder (11.1.1.1:23) sent 95 bytes, from FastEthernet0/1/0            |                                                        |
| FW4UNBLOCK_HOST                 | (target:class)-(%s:%s):New TCP                                                                                                    | FW_TEMPLATE_ALERT_TCP_HALF_OPEN_V4                     |
| Type: Warning                   | connections to host %CA no longer blocked                                                                                                    | or<br>FW TEMPLATE ALERT TCP HALF OPEN V6               |
|                                 | Explanation: New TCP connection attempts to the specified host are no longer blocked. This message indicates that the blocking of new TCP connection attempts to the specified host has been removed.                                                      | with fw_ext_event id: FW_EXT_ALERT_UNBLOCK_HOST        |
|                                 | %s:%s: zonepair name: class name                                                                                                    |                                                        |
|                                 | %CA: ip/ip6 addr                                                                                                    |                                                        |

| Message Identifier                | Message Description                                                                                                    | HSL Template                                                                                                    |
|-----------------------------------|----------------------------------------------------------------------------------------------------|----------------------------------------------------------------------------------------------------|
| FW4FOSI_TCP_AIRI_CN Type: Warning | "(target:class)-(%s:%s):Max tcp half-open connections (%u) exceeded for host %CA.  Explanation: Exceeded the max-incomplete host limit for half-open TCP connections. This message indicates that a high number of half-open connections is coming to a protected server, and this may indicate that a SYN flood attack is in progress.  %s:%s: zonepair name: class name %u: half open cnt %CA: ip/ip6 addr                                                                                                    | FW_TEMPLATE_ALERT_TCP_HALF_OPEN_V4 or FW_TEMPLATE_ALERT_TCP_HALF_OPEN_V6 with fw_ext_event id: FW_EXT_ALERT_HOST_TCP_ALERT_ON |
| FW-2-BLOCK_HOST Type: Critical    | (target:class)-(%s:%s):Blocking new TCP connections to host %CA for %u minute%s (half-open count %u exceeded).  Explanation: Exceeded the max-incomplete host threshold for TCP connections. Any subsequent new TCP connection attempts to the specified host is denied, and the blocking option is configured to block all subsequent new connections. The blocking will be removed when the configured block time expires.  %s:%s: zonepair name: class name  %CA: ip/ip6 addr  %u blackout min  %s: s if > 1 min blackout time  %u: half open counter | FW_TEMPLATE_ALERT_TCP_HALF_OPEN_V4 or FW_TEMPLATE_ALERT_TCP_HALF_OPEN_V6 with fw_ext_event id: FW_EXT_ALERT_BLOCK_HOST        |

| Message Identifier               | Message Description                                                                                                    | HSL Template                                                                                                    |
|----------------------------------|----------------------------------------------------------------------------------------------------|----------------------------------------------------------------------------------------------------|
| FW-4-ALERT_ON Type: Warning      | (target:class)-(%s:%s):%s, count (%u/%u) current rate: %u  Explanation: Either the max-incomplete high threshold of half-open connections or the new connection initiation rate has been exceeded. This error message indicates that an unusually high rate of new connections is coming through the firewall, and a DOS attack may be in progress. This message is issued only when the max-incomplete high threshold is crossed.  %s:%s: zonepair name: class name %s: "getting aggressive" %u/%u halfopen cnt/high %u: current rate | FW_TEMPLATE_ALERT_HALFOPEN_V4 or FW_TEMPLATE_ALERT_HALFOPEN_V6: with fw_ext_event id FW_EXT_SESS_RATE_ALERT_ON  |
| FW-4-ALERT_OFF Type: Warning     | (target:class)-(%s:%s):%s, count (%u/%u) current rate: %u  Explanation: Either the number of half-open connections or the new connection initiation rate has gone below the max-incomplete low threshold. This message indicates that the rate of incoming new connections has slowed down and new connections are issued only when the max-incomplete low threshold is crossed.  %s:%s: zonepair name: class name %s: "calming down" %u/%u halfopen cnt/high %u: current rate                                                         | FW_TEMPLATE_ALERT_HALFOPEN_V4 or FW_TEMPLATE_ALERT_HALFOPEN_V6: with fw_ext_event id FW_EXT_SESS_RATE_ALERT_OFF |
| FW4SESSONS_MAXIM.M Type: Warning | Number of sessions for the firewall policy on "(target:class)-(%s:%s) exceeds the configured sessions maximum value %u  Explanation: The number of established sessions have crossed the configured sessions maximum limit.  %s:%s: zonepair name: class name %u: max session                                                                                                    | FW_TEMPLATE_ALERT_MAX_SESSION                                                                                   |

| Message Identifier         | Message Description                                                                                                    | HSL Template                                                                            |
|----------------------------|----------------------------------------------------------------------------------------------------|-----------------------------------------------------------------------------------------|
| FW-6-PASS_PKT Type: Info   | Passing %s pkt from %s %CA:%u => %CA:%u (target:class)-(%s:%s) %s %s with ip ident %u                                                                                                    | FW_TEMPLATE_PASS_V4 or<br>FW_TEMPLATE_PASS_V6                                           |
|                            | Explanation: Packet is passed by firewall inspection.                                                                                                    |                                                                                         |
|                            | %s: tcp/udp/icmp/unknown prot                                                                                                    |                                                                                         |
|                            | %s:interface                                                                                                    |                                                                                         |
|                            | %CA:%u src ip/ip6 addr: port                                                                                                    |                                                                                         |
|                            | %CA:%u dst ip/ip6 addr: port                                                                                                    |                                                                                         |
|                            | %s:%s: zonepair name: class name                                                                                                    |                                                                                         |
|                            | %s %s: "due to", "PASS action found in policy-map"                                                                                                    |                                                                                         |
|                            | %u: ip ident                                                                                                    |                                                                                         |
| FW-6LOG_SUMMARY Type: Info | %u packet%s %s from %s %CA:%u => %CA:%u (target:class)-(%s:%s) %s Explanation: Log summary for the number of packets dropped/passed %u %s: pkt_cnt, "s were" or "was" %s: "dropped"/ "passed" %s: interface %CA:%u src ip/ip6 addr: port %CA:%u dst ip/ip6 addr: port %s:%s: zonepair name: class name | FW_TEMPLATE_SUMMARY_V4 or<br>FW_TEMPLATE_SUMMARY_V6 with<br>FW_EVENT: 3 - drop 4 - pass |
|                            | %s: username                                                                                                    |                                                                                         |

### **Firewall Extended Events**

The event name of the firewall extended event maps the firewall extended event value to an event ID. Use the event name option record to obtain the mapping between an event value and an event ID.

Extended events are not part of standard firewall events (inspect, pass, or drop).

The following table describes the firewall extended events applicable prior to Cisco IOS XE Release 3.9S.

Table 3: Firewall Extended Events and Event Descriptions for Releases earlier than Cisco IOS XE Release 3.9S

| Value | Event ID        | Description                 |
|-------|-----------------|-----------------------------|
| 0     | FW_EXT_LOG_NONE | No specific extended event. |

| Value | Event ID                       | Description                                                                                                    |
|-------|--------------------------------|----------------------------------------------------------------------------------------------------|
| 1     | FW_EXT_ALERT_UNBLOCK_HOST      | New TCP connection attempts to the specified host are no longer blocked.                                                                                                    |
| 2     | FW_EXT_ALERT_HOST_TCP_ALERT_ON | Maximum incomplete host limit for half-open TCP connections are exceeded.                                                                                                    |
| 3     | FW_EXT_ALERT_BLOCK_HOST        | All subsequent new TCP connection attempts to the specified host are denied because the maximum incomplete host threshold of half-open TCP connections is exceeded, and the blocking option is configured to block subsequent new connections. |
| 4     | FW_EXT_SESS_RATE_ALERT_ON      | Maximum incomplete high threshold of half-open connections is exceeded, or the new connection initiation rate is exceeded.                                                                                                    |
| 5     | FW_EXT_SESS_RATE_ALERT_OFF     | Number of half-open TCP connections is below the maximum incomplete low threshold, or the new connection initiation rate has gone below the maximum incomplete low threshold.                                                                  |
| 6     | FW_EXT_RESET                   | Reset connection.                                                                                                    |
| 7     | FW_EXT_DROP                    | Drop connection.                                                                                                    |
| 10    | FW_EXT_L4_NO_NEW_SESSION       | No new session is allowed.                                                                                                    |
| 12    | FW_EXT_L4_INVALID_SEG          | Invalid TCP segment.                                                                                                    |
| 13    | FW_EXT_L4_INVALID_SEQ          | Invalid TCP sequence number.                                                                                                    |
| 14    | FW_EXT_L4_INVALID_ACK          | Invalid TCP acknowledgment (ACK).                                                                                                    |
| 15    | FW_EXT_L4_INVALID_FLAGS        | Invalid TCP flags.                                                                                                    |
| 16    | FW_EXT_L4_INVALID_CHKSM        | Invalid TCP checksum.                                                                                                    |
| 18    | FW_EXT_L4_INVALID_WINDOW_SCALE | Invalid TCP window scale.                                                                                                    |
| 19    | FW_EXT_L4_INVALID_TCP_OPTIONS  | Invalid TCP options.                                                                                                    |
| 20    | FW_EXT_L4_INVALID_HDR          | Invalid Layer 4 header.                                                                                                    |
| 21    | FW_EXT_L4_OOO_INVALID_SEG      | OoO <sup>6</sup> invalid segment.                                                                                                    |
| 24    | FW_EXT_L4_SYNFLOOD_DROP        | Synchronized (SYN) flood packets are dropped.                                                                                                    |

| Value | Event ID                        | Description                                                                       |
|-------|---------------------------------|-----------------------------------------------------------------------------------|
| 25    | FW_EXT_L4_SCB_CLOSED            | Session is closed while receiving packets.                                        |
| 26    | FW_EXT_L4_INTERNAL_ERR          | Firewall internal error.                                                          |
| 27    | FW_EXT_L4_OOO_SEG               | OoO segment.                                                                      |
| 28    | FW_EXT_L4_RETRANS_INVALID_FLAGS | Invalid retransmitted packet.                                                     |
| 29    | FW_EXT_L4_SYN_IN_WIN            | Invalid SYN flag.                                                                 |
| 30    | FW_EXT_L4_RST_IN_WIN            | Invalid reset (RST) flag.                                                         |
| 31    | FW_EXT_L4_STRAY_SEG             | Stray TCP segment.                                                                |
| 32    | FW_EXT_L4_RST_TO_RESP           | Sending reset message to the responder.                                           |
| 33    | FW_EXT_L4_CLOSE_SCB             | Closing a session.                                                                |
| 34    | FW_EXT_L4_ICMP_INVAL_RET        | Invalid ICMP <sup>7</sup> packet.                                                 |
| 37    | FW_EXT_L4_MAX_HALFSESSION       | Maximum half-open session limit is exceeded.                                      |
| 38    | FW_EXT_NO_RESOURCE              | Resources (memory) are not available.                                             |
| 40    | FW_EXT_INVALID_ZONE             | Invalid zone.                                                                     |
| 41    | FW_EXT_NO_ZONE_PAIR             | Zone pairs are not available.                                                     |
| 42    | FW_EXT_NO_TRAFFIC_ALLOWED       | Traffic is not allowed.                                                           |
| 43    | FW_EXT_FRAGMENT                 | Packet fragments are dropped.                                                     |
| 44    | FW_EXT_PAM_DROP                 | PAM <sup>8</sup> action is dropped.                                               |
| 45    | FW_EXT_NOT_INITIATOR            | Not a session-initiating packet.                                                  |
|       |                                 | Occurs due to one of the following reasons:                                       |
|       |                                 | • If the protocol is TCP, the first packet is not a SYN packet.                   |
|       |                                 | • If the protocol is ICMP, the first packet is not an ECHO or a TIMESTAMP packet. |

| Value | Event ID                           | Description                                                                                                    |
|-------|------------------------------------|----------------------------------------------------------------------------------------------------|
| 48    | FW_EXT_ICMP_ERROR_PKTS_BURST       | ICMP error packets came in burst mode. In burst mode, packets are sent repeatedly without waiting for a response from the responder interface. |
| 49    | FW_EXT_ICMP_ERROR_MULTIPLE_UNREACH | More than one ICMP error of type "destination unreachable" is received.                                                                        |
| 50    | FW_EXT_ICMP_ERROR_L4_INVALID_SEQ   | Embedded packet in the ICMP error message has an invalid sequence number.                                                                      |
| 51    | FW_EXT_ICMP_ERROR_L4_INVALID_ACK   | Embedded packet in the ICMP error message has an invalid acknowledge (ACK) number.                                                             |
| 52    | FW_EXT_MAX                         | Never used.                                                                                                    |

<sup>6</sup> Out-of-Order

The following table describes the firewall extended events from that are applicable to Cisco IOS XE Release 3.9S and later releases.

Table 4: Firewall Extended Events and Event Descriptions for Cisco IOS XE Release 3.9S and Later Releases

| Value | Event ID                                | Description                                                                                                    |
|-------|-----------------------------------------|----------------------------------------------------------------------------------------------------|
| 0     | FW_EXT_LOG_NONE                         | No specific extended event.                                                                                                    |
| 1     | FW_EXT_FW_DROP_L4_TYPE_INVALID_HDR      | Small datagram that cannot contain the Layer 4 ICMP, TCP, or UDP headers.                                                                                  |
| 2     | FW_EXT_FW_DROP_L4_TYPE_INVALID_ACK_FLAG | Did not contain an ACK flag, or a RST flag was set in the SYN/ACK packet during the TCP three-way handshake and the packet had an invalid sequence number. |

<sup>7</sup> Internet Control Message Protocol

<sup>8</sup> Port-to-Application Mapping

| Value | Event ID                                                | Description                                                                                                    |
|-------|---------------------------------------------------------|----------------------------------------------------------------------------------------------------|
| 3     | FW_EXT_FW_DROP_L4_TYPE_INVALID_ACK_NUM                  | Occurs due to one of the following reasons:                                                                                                   |
|       |                                                         | When a packet's ACK value is less<br>than the connection's oldest<br>unacknowledged sequence number.                                          |
|       |                                                         | When a packet's ACK value is greater<br>than the connection's next sequence<br>number.                                                        |
|       |                                                         | • For SYN/ACK or ACK packets received during the three-way handshake, the sequence number is not equal to the initial sequence number plus 1. |
| 4     | FW_EXT_FW_DROP_L4_TYPE_INVALID<br>_TCP_INITIATOR        | The first packet of a flow was not a SYN packet.                                                                                              |
| 5     | FW_EXT_FW_DROP_L4_TYPE_SYN<br>_WITH_DATA                | The SYN packet contains the payload and these SYN packet is not supported.                                                                    |
| 6     | FW_EXT_FW_DROP_L4_TYPE_INVALI<br>D_TCP_WIN_SCALE_OPTION | Invalid length for the TCP window-scale option.                                                                                               |
| 7     | FW_EXT_FW_DROP_L4_TYPE_INVALID<br>_SEG_SYNSENT_STATE    | An invalid TCP segment was received in the SYNSENT state.                                                                                     |
|       |                                                         | Occurs due to one of the following reasons:                                                                                                   |
|       |                                                         | • SYN/ACK has a payload.                                                                                                    |
|       |                                                         | • SYN/ACK has other flags (push [PSH], urgent [URG], finish [FIN]) set.                                                                       |
|       |                                                         | Retransmit SYN message with a payload or invalid TCP flags (ACK, PSH, URG, FIN, RST) was received.                                            |
|       |                                                         | A non-SYN packet was received from<br>the initiator.                                                                                          |
| 8     | FW_EXT_FW_DROP_L4_TYPE_INVALID<br>_SEG_SYNRCVD_STATE    | A retransmitted SYN packet contains a payload or received a packet from the responder.                                                        |
| 9     | FW_EXT_FW_DROP_L4_TYPE_INVALID<br>_SEG_PKT_TOO_OLD      | Packet is older (lesser than) than the receiver's current TCP window.                                                                         |

| Value | Event ID                                                   | Description                                                                                                    |
|-------|------------------------------------------------------------|----------------------------------------------------------------------------------------------------|
| 10    | FW_EXT_FW_DROP_L4_TYPE_INVALID<br>_SEG_PKT_WIN_OVERFLOW    | The sequence number of the packet is outside (greater than) the receiver's TCP window.                                                                  |
| 11    | FW_EXT_FW_DROP_L4_TYPE_INVALID<br>_SEG_PYLD_AFTER_FIN_SEND | A packet containing a payload was received from the sender after a FIN message was received.                                                            |
| 12    | FW_EXT_FW_DROP_L4_TYPE_INVALID_FLAGS                       | TCP flags associated with the packet are not valid. This may occur for the following reasons:                                                           |
|       |                                                            | <ul> <li>Extra flags along with the SYN flag,<br/>are set in the initial packet. Only the<br/>SYN flag is allowed in the initial<br/>packet.</li> </ul> |
|       |                                                            | Expected SYN/ACK did not contain<br>a SYN flag, or the SYN/ACK<br>contained extraneous flags in the<br>second packet of the three-way<br>handshake.     |
| 13    | FW_EXT_FW_DROP_L4_TYPE_INVALID_SEQ                         | Invalid sequence number.                                                                                                    |
|       |                                                            | Occurs due to one of the following reasons:                                                                                                    |
|       |                                                            | • The sequence number is less than the ISN <sup>9</sup> .                                                                                               |
|       |                                                            | The sequence number is equal to the ISN but not equal to a SYN packet.                                                                                  |
|       |                                                            | • If the receive window size is zero and the packet contains data, or if the sequence number is greater than the last ACK number.                       |
|       |                                                            | Sequence number falls beyond the TCP window.                                                                                                    |
| 14    | FW_EXT_FW_DROP_L4_TYPE_RETRANS<br>_INVALID_FLAGS           | A retransmitted packet was already acknowledged by the receiver.                                                                                        |
| 15    | FW_EXT_FW_DROP_L4_TYPE_L7_OOO _SEG                         | The packet contains a TCP segment that arrived prior to the expected next segment.                                                                      |
| 16    | FW_EXT_FW_DROP_L4_TYPE_SYN<br>_FLOOD_DROP                  | Maximum-incomplete sessions configured for the policy have been exceeded and the host is in block time.                                                 |

| Value | Event ID                                              | Description                                                                                                    |
|-------|-------------------------------------------------------|----------------------------------------------------------------------------------------------------|
| 17    | FW_EXT_FW_DROP_L4_TYPE_MAX<br>_HALFSESSION            | Exceeded the number of allowed half-open sessions.                                                                                                    |
| 18    | FW_EXT_FW_DROP_L4_TYPE_<br>TOO_MANY_PKTS              | Exceeded the maximum number of simultaneous inspectable packets allowed per flow. The number is currently set to allow 25 simultaneous packets to be inspected. The simultaneous inspection prevents any one flow from monopolizing more than its share of processor resources. |
| 19    | FW_EXT_FW_DROP_L4_TYPE_TOO _MANY_ICMP_ERR_PKTS        | Exceeded the maximum number of ICMP error packets allowed per flow. This log is triggered by the firewall base inspection.                                                                                                    |
| 20    | FW_EXT_FW_DROP_L4_TYPE_UNEXPECT<br>_TCP_PYLD          | Retransmitted SYN/ACK from the responder included a payload. Payloads are not allowed during a TCP three-way handshake negotiation.                                                                                                    |
| 21    | FW_EXT_FW_DROP_L4_TYPE_INTERNAL<br>_ERR_UNDEFINED_DIR | Packet direction is undefined.                                                                                                    |
| 22    | FW_EXT_FW_DROP_L4_TYPE_SYN_IN_WIN                     | A TCP packet of an established session arrived with the SYN flag set. A SYN flag is not allowed after the initial two packets of the three-way handshake.                                                                                                    |
| 23    | FW_EXT_FW_DROP_L4_TYPE_RST_IN_WIN                     | A TCP packet with the RST flag set was received with a sequence number that is outside the last received acknowledgment. The packet may be sent out of order.                                                                                                    |
| 24    | FW_EXT_FW_DROP_L4_TYPE_STRAY_SEG                      | An unexpected packet was received after<br>the flow was torn down, or a packet was<br>received from the responder before the<br>initiator sent a valid SYN flag.                                                                                                    |
| 25    | FW_EXT_FW_DROP_L4_TYPE_RST_TO_RESP                    | A SYN/ACK flag was expected from the responder. However, a packet with an invalid sequence number was received. The zone-based firewall sent a RST flag to the responder.                                                                                                    |
| 26    | FW_EXT_FW_DROP_L4_TYPE_I<br>NTERNAL_ERR_ICMP_NO_NAT   | The ICMP packet is NAT <sup>10</sup> translated; but internal NAT information is missing. An internal error.                                                                                                    |

| Value | Event ID                                                     | Description                                                                                                    |
|-------|--------------------------------------------------------------|----------------------------------------------------------------------------------------------------|
| 27    | FW_EXT_FW_DROP_L4_TYPE _<br>INTERNAL_ERR_ICMP_ALLOC_FAIL     | Failed to allocate an ICMP error packet during an ICMP inspection.                                                                           |
| 28    | FW_EXT_FW_DROP_L4_TYPE _INTERNAL_ERR_ICMP_GET_STAT_BLK_FAIL  | The classification result did not have the required statistics memory. The policy information was not properly downloaded to the data plane. |
| 29    | FW_EXT_FW_DROP_L4_TYPE _INTERNAL_ERR_ICMP_DIR_NOT_IDENTIFIED | Packet direction is not defined.                                                                                                    |
| 30    | FW_EXT_FW_DROP_L4_TYPE_<br>ICMP_SCB_CLOSE                    | Received an ICMP packet while the session is being torn down.                                                                                |
| 31    | FW_EXT_FW_DROP_L4_TYPE_<br>ICMP_PKT_NO_IP_HDR                | No IP header in the payload of the ICMP error packet.                                                                                        |
| 32    | FW_EXT_FW_DROP_L4_TYPE_<br>ICMP_ERROR_NO_IP_NO_ICMP          | The ICMP error packet has no IP or ICMP, which is probably due to a malformed packet.                                                        |
| 33    | FW_EXT_FW_DROP_L4_TYPE_ICMP_ERROR _PKTS_BURST                | The ICMP error packet exceeded the burst limit of 10                                                                                         |
| 34    | FW_EXT_FW_DROP_L4_TYPE_ICMP_ERROR<br>_MULTIPLE_UNREACH       | The ICMP error packet exceeded the "Unreachable" limit. Only the first unreachable packet is allowed to pass.                                |
| 35    | FW_EXT_FW_DROP_L4_TYPE_ICMP_ERROR _L4_INVALID_SEQ            | The sequence number of the embedded packet does not match the sequence number of the TCP packet that triggers the ICMP error packet.         |
| 36    | FW_EXT_FW_DROP_L4_TYPE_ICMP_ERROR _L4_INVALID_ACK            | The TCP packet contained in an ICMP error packet payload has an ACK flag that was not seen before.                                           |
| 37    | FW_EXT_FW_DROP_L4_TYPE_ICMP_PKT_TOO _SHORT                   | The ICMP error packet length is less than the IP header length plus the ICMP header length.                                                  |
| 38    | FW_EXT_FW_DROP_L4_TYPE_SESSION_LIMIT                         | Resources exceeded the session limit while promoting for an imprecise channel.                                                               |
| 39    | FW_EXT_FW_DROP_L4_TYPE_SCB_CLOSE                             | A TCP packet was received on a closed session.                                                                                               |
| 40    | FW_EXT_FW_DROP_INSP_TYPE_<br>POLICY_NOT_PRESENT              | A policy is not present in a zone pair.                                                                                                    |

| Value | Event ID                                                     | Description                                                                                                    |
|-------|--------------------------------------------------------------|----------------------------------------------------------------------------------------------------|
| 41    | FW_EXT_FW_DROP_INSP_TYPE_<br>SESS_MISS_POLICY_NOT_PRESENT    | A zone pair is configured in the same zone, but the zone does not have any policies.                                                |
| 44    | FW_EXT_FW_DROP_INSP_TYPE_<br>CLASS_ACTION_DROP               | The classification action is to drop the non-ICMP, TCP, and UDP packets.                                                            |
| 45    | FW_EXT_FW_DROP_INSP_TYPE_<br>PAM_LOOKUP_FAIL                 | The classification action is to drop the PAM entry.                                                                                 |
| 48    | FW_EXT_FW_DROP_INSP_TYPE_<br>INTERNAL_ERR_ GET_STAT_BLK_FAIL | Failed to get the statistic block from the classification result bytes.                                                             |
| 49    | FW_EXT_FW_DROP_SYNCOOKIE_<br>TYPE_SYNCOOKIE _MAX_DST         | The maximum entry limit for SYN flood packets is reached.                                                                           |
| 50    | FW_EXT_FW_DROP_SYNCOOKIE_<br>TYPE_INTERNAL _ERR_ALLOC_FAIL   | Cannot allocate memory for the destination table entry.                                                                             |
| 51    | FW_EXT_FW_DROP_SYNCOOKIE_<br>TYPE_SYN_COOKIE_TRIGGER         | The SYN cookie logic is triggered. Indicates that the SYN/ACK with the SYN cookie was sent and the original SYN packet was dropped. |
| 52    | FW_EXT_FW_DROP_POLICY_<br>TYPE_FRAG_DROP                     | The first fragment of a VFR <sup>11</sup> packet is dropped and all associated remaining fragments will be dropped.                 |
| 53    | FW_EXT_FW_DROP_POLICY_<br>TYPE_ACTION_DROP                   | The classification action is to drop the packet.                                                                                    |
| 54    | FW_EXT_FW_DROP_POLICY_<br>TYPE_ICMP_ACTION_DROP              | The policy action of the ICMP embedded packet is DROP.                                                                              |
| 55    | FW_EXT_FW_DROP_L7_TYPE_ NO_SEG                               | Layer 7 ALG <sup>12</sup> does not inspect inspect-segmented packets.                                                               |
| 56    | FW_EXT_FW_DROP_L7_TYPE_ NO_FRAG                              | Layer 7 ALG does not inspect fragmented packets.                                                                                    |
| 57    | FW_EXT_FW_DROP_L7_TYPE_<br>UNKNOWN_PROTO                     | Unknown application protocol type.                                                                                                  |
| 58    | FW_EXT_FW_DROP_L7_TYPE_ALG_RET_DROP                          | Layer 7 ALG inspection resulted in a packet drop.                                                                                   |
| 59    | FW_EXT_FW_DROP_NONSESSION _TYPE                              | Session creation has failed.                                                                                                    |
| 60    | FW_EXT_FW_DROP_NO_NEW_SESSION_TYPE                           | During initial HA <sup>13</sup> states, a new session is not allowed.                                                               |

| Value | Event ID                                                        | Description                                                                                                    |
|-------|-----------------------------------------------------------------|----------------------------------------------------------------------------------------------------|
| 61    | FW_EXT_FW_DROP_NOT_INITIATOR_TYPE                               | Not a session initiator packet.                                                                                                    |
| 62    | FW_EXT_FW_DROP_INVALID _ZONE_TYPE                               | When default zones are not enabled, traffic is only allowed between interfaces that are associated with security zones.                                                                          |
| 64    | FW_EXT_FW_DROP_NO_FORWARDING_TYPE                               | The firewall is not configured.                                                                                                    |
| 65    | FW_EXT_FW_DROP_BACKPRESSURE_TYPE                                | The firewall backpressure can be enabled if HSL <sup>14</sup> is enabled, and the HSL logger was unable to send a log message. Backpressure will remain enabled until HSL is able to send a log. |
| 66    | FW_EXT_FW_DROP_L4_TYPE_INTERNAL_ERR _SYNFLOOD_ALLOC_HOSTDB_FAIL | During SYN processing, host rate limits are tracked. The host entry could not be allocated.                                                                                                    |
| 67    | FW_EXT_FW_DROP_L4_TYPE_<br>SYNFLOOD_BLACKOUT_DROP               | If the configured half-open connection limit is exceeded and blackout time is configured, all new connections to the specified IP address are dropped.                                           |
| 68    | FW_EXT_FW_DROP_L7_TYPE_<br>PROMOTE_FAIL_NO_ZONE_PAIR            | A failed policy. When an ALG attempts to promote a session because no zone pairs are configured, the policy fails.                                                                               |
| 69    | FW_EXT_FW_DROP_L7_TYPE_<br>PROMOTE_FAIL_NO_POLICY               | A failed policy. When an ALG attempts to promote a session due to no policy, the policy fails.                                                                                                   |
|       | FW_EXT_FW_DROP_L4_TYPE_ONEFW _SCB_CLOSE                         | A packet is received after the Context-Aware firewall (CXSC) requested a teardown.                                                                                                    |
|       | FW_EXT_FW_DROP_L4_TYPE_ONEFW _FAIL_CLOSE                        | CXSC is not running.                                                                                                    |

<sup>&</sup>lt;sup>9</sup> initial sequence number

<sup>10</sup> Network Address Translation

<sup>11</sup> virtual fragmentation and reassembly

<sup>12</sup> application layer gateway

high availabilityhigh-speed logging

# **How to Configure Firewall High-Speed Logging**

### **Enabling High-Speed Logging for Global Parameter Maps**

By default, high-speed logging (HSL) is not enabled and firewall logs are sent to a logger buffer located in the Route Processor (RP) or the console. When HSL is enabled, logs are sent to an off-box, high-speed log collector. Parameter maps provide a means of performing actions on the traffic that reaches a firewall and a global parameter map applies to the entire firewall session table. Perform this task to enable high-speed logging for global parameter maps.

### **SUMMARY STEPS**

- 1. enable
- 2. configure terminal
- 3. parameter-map type inspect global
- 4. log dropped-packets
- 5. log flow-export v9 udp destination ip-address port-number
- 6. log flow-export template timeout-rate seconds
- **7**. end

#### **DETAILED STEPS**

|        | Command or Action                                                        | Purpose                                                                                     |
|--------|--------------------------------------------------------------------------|---------------------------------------------------------------------------------------------|
| Step 1 | enable                                                                   | Enables privileged EXEC mode.                                                               |
|        | Example: Device> enable                                                  | Enter your password if prompted.                                                            |
| Step 2 | configure terminal                                                       | Enters global configuration mode.                                                           |
|        | Example: Device# configure terminal                                      |                                                                                             |
| Step 3 | parameter-map type inspect global                                        | Configures a global parameter map and enters parameter-map type inspect configuration mode. |
|        | <pre>Example:   Device(config) # parameter-map type inspect global</pre> |                                                                                             |
| Step 4 | log dropped-packets                                                      | Enables dropped-packet logging.                                                             |
|        | <pre>Example: Device(config-profile)# log dropped-packets</pre>          |                                                                                             |

|        | Command or Action                                                                  | Purpose                                                                                             |  |
|--------|------------------------------------------------------------------------------------|----------------------------------------------------------------------------------------------------|--|
| Step 5 | log flow-export v9 udp destination ip-address port-number                          | Enables NetFlow event logging and provides the IP address and the port number of the log collector. |  |
|        | Example: Device(config-profile) # log flow-export v9 udp destination 10.0.2.0 5000 |                                                                                                    |  |
| Step 6 | log flow-export template timeout-rate seconds                                      | Specifies the template timeout value.                                                               |  |
|        | Example: Device(config-profile) log flow-export template timeout-rate 5000         |                                                                                                    |  |
| Step 7 | end                                                                                | Exits parameter-map type inspect configuration mode and returns to privileged EXEC mode.            |  |
|        | <pre>Example: Device(config-profile)# end</pre>                                    |                                                                                                    |  |

## **Enabling High-Speed Logging for Firewall Actions**

Perform this task enable high-speed logging if you have configured inspect-type parameter maps. Parameter maps specify inspection behavior for the firewall and inspection parameter-maps for the firewall are configured as the inspect type.

#### **SUMMARY STEPS**

- 1. enable
- 2. configure terminal
- 3. parameter-map type inspect parameter-map-name
- 4. audit-trail on
- 5. alert on
- **6. one-minute** {**low** *number-of-connections* | **high** *number-of-connections*}
- 7. tcp max-incomplete host threshold
- 8. exit
- **9. policy-map type inspect** *policy-map-name*
- **10.** class type inspect class-map-name
- 11. inspect parameter-map-name
- **12**. end

### **DETAILED STEPS**

|        | Command or Action                                                                    | Purpose                                                                                                    |
|--------|--------------------------------------------------------------------------------------|----------------------------------------------------------------------------------------------------|
| Step 1 | enable                                                                               | Enables privileged EXEC mode.                                                                                                    |
|        | Example: Device> enable                                                              | Enter your password if prompted.                                                                                                    |
| Step 2 | configure terminal                                                                   | Enters global configuration mode.                                                                                                    |
|        | Example: Device# configure terminal                                                  |                                                                                                    |
| Step 3 | parameter-map type inspect parameter-map-name                                        | Configures an inspect parameter map for connecting thresholds, timeouts, and other parameters pertaining to the <b>inspect</b>                                                             |
|        | <pre>Example:   Device(config)# parameter-map type inspect   parameter-map-hsl</pre> | keyword, and enters parameter-map type inspect configuration mode.                                                                                                    |
| Step 4 | audit-trail on                                                                       | Enables audit trail messages.                                                                                                    |
|        | <pre>Example:   Device(config-profile)# audit-trail on</pre>                         | <ul> <li>You can enable audit-trail to a parameter map to record<br/>the start, stop, and duration of a connection or session,<br/>and the source and destination IP addresses.</li> </ul> |
| Step 5 | alert on                                                                             | Enables stateful-packet inspection alert messages that are displayed on the console.                                                                                                    |
|        | Example: Device(config-profile)# alert on                                            |                                                                                                    |
| Step 6 | <pre>one-minute {low number-of-connections   high number-of-connections}</pre>       | Defines the number of new unestablished sessions that cause the system to start deleting half-open sessions and stop deleting half-open sessions.                                          |
|        | Example: Device(config-profile)# one-minute high 10000                               | nan-open sessions.                                                                                                    |
| Step 7 | tcp max-incomplete host threshold                                                    | Specifies the threshold and blocking time values for TCP host-specific, denial of service (DoS) detection and prevention.                                                                  |
|        | Example: Device(config-profile) # tcp max-incomplete host 100                        |                                                                                                    |
| Step 8 | exit                                                                                 | Exits parameter-map type inspect configuration mode and returns to global configuration mode.                                                                                              |
|        | <pre>Example: Device(config-profile)# exit</pre>                                     |                                                                                                    |

|         | Command or Action                                                               | Purpose                                                                                                    |
|---------|---------------------------------------------------------------------------------|----------------------------------------------------------------------------------------------------|
| Step 9  | policy-map type inspect policy-map-name                                         | Creates an inspect-type policy map and enters policy map configuration mode.                                      |
|         | <pre>Example:   Device(config) # policy-map type inspect   policy-map-hsl</pre> |                                                                                                    |
| Step 10 | class type inspect class-map-name                                               | Specifies the traffic class on which an action is to be performed and enters policy-map class configuration mode. |
|         | <pre>Example:   Device(config-pmap)# class type inspect   class-map-tcp</pre>   |                                                                                                    |
| Step 11 | inspect parameter-map-name                                                      | (Optional) Enables stateful packet inspection.                                                                    |
|         | <pre>Example:   Device(config-pmap-c) # inspect   parameter-map-hsl</pre>       |                                                                                                    |
| Step 12 | end                                                                             | Exits policy-map class configuration mode and returns to privileged EXEC mode.                                    |
|         | Example: Device(config-pmap-c)# end                                             |                                                                                                    |

# **Configuration Examples for Firewall High-Speed Logging**

### **Example: Enabling High-Speed Logging for Global Parameter Maps**

The following example shows how to enable logging of dropped packets, and to log error messages in NetFlow Version 9 format to an external IP address:

```
Device# configure terminal
Device(config)# parameter-map type inspect global
Device(config-profile)# log dropped-packets
Device(config-profile)# log flow-export v9 udp destination 10.0.2.0 5000
Device(config-profile)# log flow-export template timeout-rate 5000
Device(config-profile)# end
```

### **Example: Enabling High-Speed Logging for Firewall Actions**

The following example shows how to configure high-speed logging (HSL) for inspect-type parameter-map parameter-map-hsl.

```
Device# configure terminal
Device(config)# parameter-map type inspect parameter-map-hsl
Device(config-profile)# audit trail on
Device(config-profile)# alert on
Device(config-profile)# one-minute high 10000
Device(config-profile)# tcp max-incomplete host 100
```

```
Device(config-profile) # exit
Device(config) # poliy-map type inspect policy-map-hsl
Device(config-pmap) # class type inspect class-map-tcp
Device(config-pmap-c) # inspect parameter-map-hsl
Device(config-pmap-c) # end
```

# **Additional References for Firewall High-Speed Logging**

#### **Related Documents**

| Related Topic      | Document Title                                            |
|--------------------|-----------------------------------------------------------|
| Cisco IOS commands | Cisco IOS Master Commands List, All Releases              |
| Security commands  | Cisco IOS Security Command Reference:     Commands A to C |
|                    | Cisco IOS Security Command Reference:     Commands D to L |
|                    | Cisco IOS Security Command Reference:     Commands M to R |
|                    | Cisco IOS Security Command Reference:     Commands S to Z |

#### **Technical Assistance**

| Description                                                                                                    | Link                                              |
|----------------------------------------------------------------------------------------------------|---------------------------------------------------|
| The Cisco Support and Documentation website provides online resources to download documentation, software, and tools. Use these resources to install and configure the software and to troubleshoot and resolve technical issues with Cisco products and technologies. Access to most tools on the Cisco Support and Documentation website requires a Cisco.com user ID and password. | http://www.cisco.com/cisco/web/support/index.html |

# **Feature Information for Firewall High-Speed Logging**

The following table provides release information about the feature or features described in this module. This table lists only the software release that introduced support for a given feature in a given software release train. Unless noted otherwise, subsequent releases of that software release train also support that feature.

Use Cisco Feature Navigator to find information about platform support and Cisco software image support. To access Cisco Feature Navigator, go to <a href="https://www.cisco.com/go/cfn">www.cisco.com/go/cfn</a>. An account on Cisco.com is not required.

Table 5: Feature Information for Firewall High-Speed Logging

| Feature Name                   | Releases                    | Feature Information                                                                                                    |
|--------------------------------|-----------------------------|----------------------------------------------------------------------------------------------------|
| Firewall High-Speed<br>Logging | Cisco IOS XE<br>Release 2.1 | The Firewall High-Speed Logging Support feature introduces support for the firewall HSL using NetFlow Version 9 as the export format.                                                 |
|                                |                             | The following commands were introduced or modified: log dropped-packet, log flow-export v9 udp destination, log flow-export template timeout-rate, parameter-map type inspect global. |

Feature Information for Firewall High-Speed Logging